## **Design Mode**

DGlux is a true 'what you see is what you get' environment, allowing you to work with live data to ensure that your design and deployment process can be carried out seamlessly. You can switch to Design Mode by clicking the 'Cube' icon at the top right of the Application Frame. The key elements of Design Mode include:

- \* Data Provider
- \* Metrics and Views Panel
- \* Widget Bar
- \* Property Inspector

From: https://wiki.dglogik.com/ - **DGLogik** 

Permanent link: https://wiki.dglogik.com/dglux\_v2\_wiki:application\_frame:design\_mode

Last update: 2021/09/20 14:43

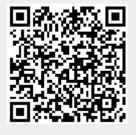